# **BEGA**

Zigbee-Router Zigbee-Router Zigbee-Routeur

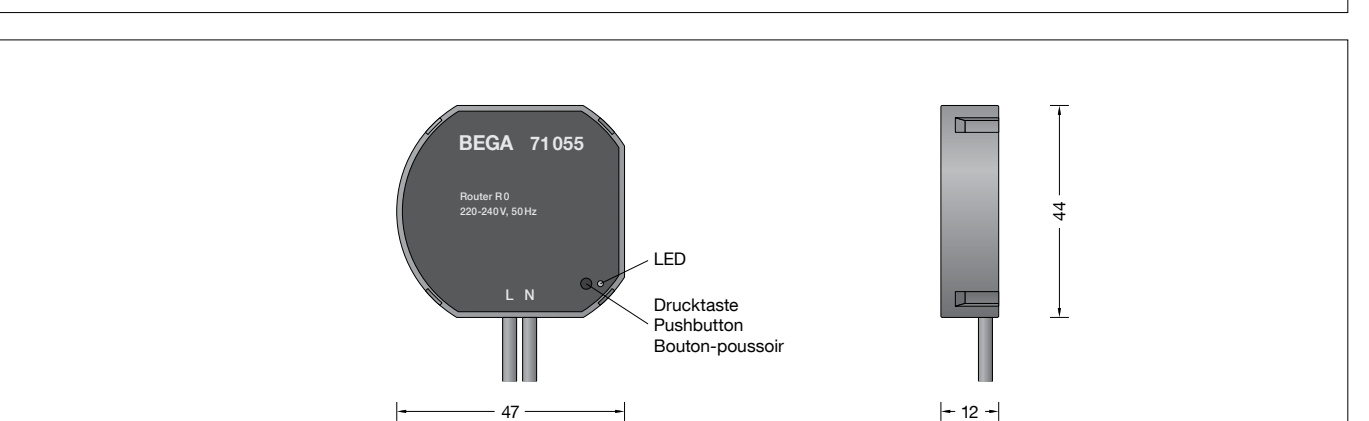

# Gebrauchsanweisung The Instructions for use Tiche d'utilisation

# Anwendung

Zigbee Routermodul mit integrierter 2,4 GHz-Antenne für den Einbau in Schalterund Hohlraumdosen.

Das Routermodul dient zur Weiterleitung der Funksignale in weitverzweigten Gebäuden. Kann als Router in Zigbee Netzwerken eingesetzt werden.

# Produktbeschreibung

Modul für den Einbau in Schalter- und Hohlraumdosen mit integrierter 2,4 GHz-Antenne 2 flexible Anschlussadern 2,5<sup>c</sup> mit Anschlussklemmen Länge 140 mm Versorgungsspannung: 220-240 V  $\sim$  50 Hz Betriebstemperatur: -20°C bis 45°CC  $\epsilon$  – Konformitätszeichen Gewicht: 0,05 kg

# Sicherheit

Für die Installation und für den Betrieb dieses Ergänzungsteils sind die nationalen Sicherheitsvorschriften zu beachten. Die Montage und Inbetriebnahme darf nur durch eine elektrotechnische Fachkraft erfolgen

Der Hersteller übernimmt keine Haftung für Schäden, die durch unsachgemäßen Einsatz oder Montage entstehen.

Werden nachträglich Änderungen an dem Ergänzungsteil vorgenommen, so gilt derjenige als Hersteller, der diese Änderungen vornimmt.

# EU-Konformitätserklärung

Die BEGA Gantenbrink-Leuchten KG erklärt hiermit, dass der Funkanlagentyp 71 055 der Richtlinie 2014/53/EU entspricht. Der vollständige Text der EU-Konformitätserklärung ist unter der folgenden Internetadresse verfügbar: https://www.bega.com/conf/de/71055

# **Application**

Zigbee router module with integrated 2.4 GHz-antenna for installation in switching

and cavity boxes. The control module can be used as a router in Zigbee networks.

# Product description

Module for installation in switching and cavity boxes with integrated 2.4 GHz aerial 2 flexible cables  $2,5^{\circ}$  with connecting terminals Length: 140 mm Supply voltage: 220-240 V  $\sim$  50 Hz Operating temperature: -20°C to 45°C $C \epsilon$  – Conformity mark Weight: 0.05 kg

# **Safety**

The installation and operation of this accessory are subject to national safety regulations. Installation and commissioning may only be carried out by a qualified electrician. The manufacturer is then discharged from liability when damage is caused by improper use or installation.

If any accessory is subsequently modified, the persons responsible for the modification shall be considered as manufacturer.

# EU Declaration of Conformity

Hereby, BEGA Gantenbrink-Leuchten KG declares that the radio equipment type 71 055 is in compliance with Directive 2014/53/EU. The full text of the EU declaration of conformity is available at the following internet address: https://www.bega.com/conf/en/71055

# Utilisation

Module de commande Zigbee avec antenne 2,4 GHz interne pour l'installation dans des boîtes d'encastrement standard pour appareillage ou dans une paroi creuse. Possibilité d'utilisation comme routeur dans les réseaux Zigbee.

71 055

# Description du produit

Module pour l'installation dans des boîtes d'encastrement standard pour appareillage ou dans une paroi creuse avec antenne intégrée 2,4 GHz 2 conducteurs à âme souple  $2,5^{\circ}$  avec borniers Longueur: 140 mm Tension: 220-240 V  $\sim$  50 Hz Température atteint: -20°C à 45°C $\zeta$  – Sigle de conformité Poids: 0,05 kg

# Sécurité

Pour l'installation et l'utilisation de cet accessoire, respecter les normes de sécurité nationales.

L'installation et la mise en service ne doivent être effectuées que par un électricien agréé. Le fabricant décline toute responsabilité résultant d'une mise en œuvre ou d'une installation inappropriée du produit. Toutes les modifications apportées à cet accessoire se feront sous la responsabilité exclusive de celui qui les effectuera.

# Declaration UE de Conformite

Le BEGA Gantenbrink-Leuchten KG, déclare que l'équipement radioélectrique du type 71 055 est conforme à la directive 2014/53/UE.

Le texte complet de la déclaration UE de conformité est disponible à l'adresse internet suivante: https://www.bega.com/conf/fr/71055

### **Montage**

Elektrischen Anschluss vornehmen.

#### Konfiguration:

Der Router bedarf keiner weiteren Konfiguration.

Die 16-stellige Seriennummer des Routers sollte bei der Installation im Grundriss festgehalten werden, um das Gerät zu einem späteren Zeitpunkt zuordnen zu können. Unter Spannung meldet sich der Router automatisch am BEGA Zigbee-Gateway 70 588 an und kann mit Hilfe der Zigbee-

Programmiersoftware konfiguriert werden. Erfolgt die automatische Installation nicht ordnungsgemäß, sollte der Router auf Werkseinstellungen zurückgesetzt werden. Drücken Sie dazu mit dem mitgelieferten Kunststoffstift oder einem anderen isolierten Werkzeug die Drucktaste länger als 10 Sekunden, bis die LED zu blinken beginnt.

### Benutzerschnittstelle (MMI):

Auf der Gerätevorderseite befindet sich eine Drucktaste in einer kleinen Vertiefung sowie eine LED dicht daneben.

Über diese Benutzerschnittstelle können Sie für die Inbetriebnahme auf ein Menü zugreifen. Um in dieses Menü zu gelangen, halten Sie

die Drucktaste mit dem mitgelieferten Kunststoffstift oder einem anderen

isolierten Werkzeug mehr als eine Sekunde lang gedrückt, bis die LED dreimal kurz aufleuchtet und dann in längeren Abständen aufleuchtet. (Aufleuchten, Pause, Aufleuchten, Pause ...). Ist dies der Fall, haben Sie das Menü erfolgreich geöffnet. Durch eine kurze Betätigung des Drucktasters (weniger als eine Sekunde) gelangen Sie zum jeweiligen nächsten Menüpunkt.

Durch einmaliges kurzes Drücken gelangen sie beispielsweise in den zweiten Menüpunkt, was von der LED durch zweimaliges Aufleuchten, Pause, zweimaliges Aufleuchten, Pause ... angezeigt wird. Haben Sie den Menüpunkt erreicht, den Sie ausführen möchten, halten Sie die Taste länger als eine Sekunde gedrückt, um den Menüpunkt auszuführen.

Installation

Make electrical connection.

# Configuration:

No further configuration is needed by the router.

During installation you should note the 16-digit serial number of the router in the layout plan in order to be able to assign the device at a later time.

When energised, the router automatically logs onto the Zigbee gateway 70 588 and can be configured with the help of the Zigbee programming software.

If the automatic installation of the router fails, you should perform a factory reset. Use the supplied plastic stylus or other insulated tool to press and hold the pushbutton for longer than 10 seconds until the LED begins to blink.

# Installation

Procéder au raccordement électrique.

#### Configuration :

Le routeur ne requiert aucune configuration ultérieure.

Le numéro de série à 16 caractères du routeur doit être consigné sur le plan lors de l'installation, pour pouvoir affecter ultérieurement l'appareil.

Sous tension, le routeur se déclare automatiquement à la passerelle Zigbee 70 588 et peut être configuré via le logiciel de programmation Zigbee.

Si l'installation automatique n'est pas correctement effectuée, les réglages d'usine du routeur doivent être rétablis. Pour ce faire, appuyez sur le boutonpoussoir à l'aide du stylet en plastique inclus dans la livraison ou d'un autre outil isolé pendant plus de 10 secondes jusqu'à ce que la LED se mette à clignoter.

#### Man-Machine Interface (MMI):

The universal dimmer offers a push-button behind a tiny hole in the front-face of the device, as well as a LED right next to it. This man-machine interface provides access to a menu.

To enter the menu, press the push-button with the supplied plastic stylus or other insulated tool for more than a second until you see three short flashes followed by a sequence of one blink, pause, one blink, pause, etc. This indicates that you have successfully entered the menu. With each short button press (less than a second), you advance through the menu.

For example, pressing the button once brings you to the second menu item, which the universal dimmer indicates by two blinks, pause, two blinks pause, etc. Once you have reached the menu item that you want to run, press and hold the button for more than a second to execute the selected item.

#### Interface Homme-Machine (IHM) :

Le variateur universel comprend un bouton poussoir derrière un petit trou sur la face avant de l'appareil, ainsi qu'une LED à droite de celuici. Cette interface homme-machine permet d'accéder à un menu.

Pour accéder au menu, appuyez sur le bouton-poussoir à l'aide du stylet en plastique inclus dans la livraison ou

d'un autre outil isolé pendant plus d'une seconde jusqu'à ce que la LED émette trois clignotement puis une séquence répétée d'un éclat, une pause, etc. Cette séquence signale que le menu est ouvert. Chaque pression brève sur le bouton (inférieure à une seconde) permet de parcourir le menu. Par exemple, une pression sur le bouton ouvre l'accès à la deuxième rubrique de menu, accès signalé par D1 par deux éclats, une pause, deux éclats, une pause, etc. Quand vous avez atteint la rubrique de menu souhaitée, appuyez sur le bouton pendant plus d'une seconde pour exécuter la commande sélectionnée.

#### Menüübersicht

# Menüpunkt 1: Netzwerksteuerung

Während Sie sich in diesem Modus befinden, wird durch einmaliges Drücken der Taste die Zigbee-Netzwerksteuerung initiiert ("EZ-Mode"). Ist das Gerät an ein Netzwerk angeschlossen, wird das Netzwerk drei Minuten lang für neue Geräte geöffnet; andernfalls wird das Gerät versuchen, einem offenen Netzwerk beizutreten.

# Menüpunkt 2:

Dieser Menüpunkt ist bei diesem Routermodul nicht implementiert.

# Menüpunkt 3:

Dieser Menüpunkt ist bei diesem Routermodul nicht implementiert.

# Menüpunkt 4:

#### Geräterolle zuweisen

Hier wird die Rolle des Zigbee-Geräts im Netzwerk ausgewählt, die übrigen Einstellungen werden auf die Hersteller- Standardangaben zurückgesetzt und das Gerät wird neu gestartet. Wählen Sie diesen Menüpunkt und verlassen Sie den Menümodus. Nun müssen Sie eine Option auswählen. Mit dem ersten Drücken der Taste gelangen Sie in die Optionsauswahl. Mit jedem weiteren Drücken der Taste (innerhalb einer halben Sekunde) erhöht sich die Optionsnummer um jeweils eine Ziffer. Haben Sie die gewünschte Option erreicht, warten Sie, bis die LED entsprechend der gewählten Anzahl aufleuchtet. Dann drücken Sie einmal, um die Auswahl zu bestätigen, oder warten Sie drei Sekunden, um den Befehl abzubrechen. Zur Bestätigung Ihrer Auswahl leuchtet die LED einmal auf. Ein zweimaliges Aufleuchten zeigt an, dass die Auswahl abgebrochen wurde. Die folgenden Optionen stehen zur Auswahl: Option Nr. 1: Einem bestehenden Zigbee-Netzwerk als Router beitreten Option Nr. 2: Ein neues, dezentrales Sicherheitsnetzwerk als erster Router erstellen Option Nr. 3: Ein neues, zentrales Sicherheitsnetzwerk als Koordinator oder Trustcenter erstellen

#### Menue overview

# Menu item 1: Network Steering

While in this mode a single press on the button instigates Zigbee Network Steering ("EZ-mode"). If the device is on a network it will open the network for new devices for three minutes, otherwise it will attempt to join an open network.

# Menu item 2:

This menu item is not implemented on this router.

# Menu item 3:

This menu item is not implemented on this router.

# Menu item 4: Set Device Role and Factory Reset

Selects the Zigbee device role for this device on the network, resets the remaining settings to factory defaults and restarts the device. Select this menu item and leave menu mode. Afterwards the device expects the selection of an option. The first button press starts the selection of the option and each subsequent press (within half a second) increments the option number. Once the desired option is reached, wait for the LED to blink the selected number of times. Then, press a single time to accept the selection or wait for three seconds to cancel the command. The LED will blink one time to confirm an affirmative choice, or two times to indicate the request has been cancelled.

The following options are available:

Option no. 1: Join an existing Zigbee network as router

Option no. 2: Form a new distributed security network as the first router

Option no. 3: Form a new centralized security network as the coordinator and trust center

#### Vue d'ensemble du menu

Menu 1 : Pilotage réseau

Sous ce mode, une pression simple sur le bouton démarre le pilotage réseau Zigbee («EZ-Mode»). Si l'appareil est connecté à un réseau, il ouvre la recherche de nouveaux périphériques dans le réseau pendant trois minutes, dans le cas contraire il tente de se connecter à un réseau existant.

### Menu 2 :

Ce menu n' est pas implémenté dans ce routeur.

### Menu 3 :

Ce menu n' est pas implémenté dans ce routeur.

# Menu 4 :

### Programmation du rôle du périphérique et rétablissement des réglages par défaut

Sélection du rôle du périphérique sur le réseau, rétablissement des valeurs par défaut des autres réglages et redémarrage du périphérique. Sélectionnez cette rubrique et quittez le mode menu. Le périphérique attend alors la sélection d'une option. La première pression sur le bouton démarre la sélection de l'option et chaque pression suivante (dans un délai maximal d'une demi-seconde) passe à l'option suivante dans la liste. Quand l'option recherchée est atteinte, attendez quelques secondes que la LED clignote le nombre de fois sélectionné.

Puis appuyez une seule fois sur le bouton pour valider la sélection ou attendez trois secondes l'annulation de la commande. La LED clignote une fois pour confirmer la validation de la sélection ou deux fois pour signaler l'annulation de la requête.

Les options disponibles sont les suivantes : Option no. 1: Connexion à un réseau Zigbee existant en tant que routeur

Option no. 2: Création d'un nouveau réseau protégé en tant que premier routeur Option no. 3: Création d'un nouveau réseau protégé centralisé en tant que coordinateur et centre de gestion de la confidentialité

# Menüpunkt 5:

Auf Werkseinstellungen zurücksetzen Damit versetzen Sie das Gerät in den

Auslieferungszustand zurück. Das Gerät wird im Anschluss neu gestartet. Die einzige Ausnahme bildet der Sicherheits-

Framezähler für das ausgehende Netzwerk, der beim Zurücksetzen nicht verändert wird.

# Menüpunkt 6: Erweiterte Befehle

Bietet eine Reihe von erweiterten

Befehlsoptionen für die Zigbee-Inbetriebnahme. Wählen Sie diesen Menüpunkt und verlassen Sie den Menümodus. Nun müssen Sie eine Option auswählen. Mit dem ersten Drücken der Taste gelangen Sie in die Optionsauswahl. Mit jedem weiteren Drücken der Taste (innerhalb einer halben Sekunde) erhöht sich die Optionsnummer um jeweils eine Ziffer. Haben Sie die gewünschte Option erreicht, warten Sie, bis die LED entsprechend der gewählten Anzahl aufleuchtet. Dann drücken Sie einmal, um die Auswahl zu bestätigen, oder warten Sie drei Sekunden, um den Befehl abzubrechen. Zur Bestätigung Ihrer Auswahl leuchtet die LED einmal auf. Ein zweimaliges Aufleuchten zeigt an, dass die Auswahl abgebrochen wurde. Die folgenden Optionen stehen zur Auswahl: Option Nr. 1: Einfaches Zurücksetzen (Neustart), danach wird der Betrieb nahtlos weitergeführt (stiller Wiederbeitritt) Option Nr. 2: Einfaches Zurücksetzen (Neustart), danach Wiederbeitritt ins Netzwerk Option Nr. 3: Vollständiges Zurücksetzen auf Werkseinstellungen, einschließlich Sicherheits-Framezähler und geschützte Einstellungen

# Menüpunkt 7:

Reserviert für interne Verwendung. Verlassen Sie das Menü nicht in diesem Modus.

# Menu item 5: Factory Reset

Put the device into the same state as it was when it left the factory, then reboot. The only exception is the outgoing network security frame counter, which is preserved across factory resets.

# Menu item 6: Advanced Commands

Provides a number of advanced Zigbee commissioning command options. Select this menu item and leave menu mode. Afterwards the device expects the selection of an option. The first button press starts the selection of the option and each subsequent press (within half a second) increments the option number. Once the desired option is reached, wait for the LED to blink the selected number of times. Then, press a single time to accept the selection or wait for three seconds to cancel the command. The LED will blink one time to confirm an affirmative choice, or two times to indicate the request has been cancelled.

The following options are available: Option No. 1: Perform a simple reset (reboot), then continue operating seamlessly (silent re-join)

Option No. 2: Perform a simple reset (reboot), then re-join the network

Option No. 3: Perform a full factory reset, including security frame counters and preserved settings

# Menu 5:

Rétablissement des valeurs par défaut Rétablissez l'état du périphérique en sortie de fabrication, puis redémarrez. La seule exception est le compteur de trafic sortant de trame de protection réseau.

# Menu 6:

# Commandes avancées

Contient différentes options de commandes avancées de mise en service de Zigbee. Sélectionnez cette rubrique et quittez le mode menu. Le périphérique attend alors la sélection d'une option. La première pression sur le bouton démarre la sélection de l'option et chaque pression suivante (dans un délai maximal d'une demi-seconde) passe à l'option suivante dans la liste. Quand l'option recherchée est atteinte, attendez quelques secondes que la LED clignote le nombre de fois sélectionné. Puis appuyez une seule fois sur le bouton pour valider la sélection ou attendez trois secondes l'annulation de la commande. La LED clignote une fois pour confirmer la validation de la sélection ou deux fois pour signaler l'annulation de la requête. Les options disponibles sont les suivantes : Option No. 1: Simple redémarrage (reboot), puis poursuite de l'utilisation de façon transparente (reprise silencieuse) Option No. 2: Simple redémarrage (reboot), puis retour sur le réseau Option No. 3: Réinitialisation des réglages par défaut, y compris compteurs de trames de sécurité et paramètres protégés

# Menu item 7:

Reserved for internal use. Do not leave the menu in this mode.

# Menu 7:

Uniquement pour utilisation interne. Ne pas laisser le menu sous ce mode.

# Ergänzungsteile

70 588 Gateway zur Steuerung der Beleuchtungsanlage per App BEGA Gateway mit einem Smartphone oder Tablet

# **Accessories**

70 588 Gateway for controlling your lighting system by app BEGA Gateway from a smartphone or tablet

# Accessoires

70 588 Gateway pour commander votre dispositif d'éclairage par application BEGA Gateway via un smartphone ou une tablette